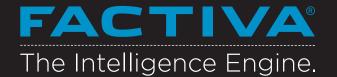

## Search Form

Retrieve precise search results using the Search Form. This interface guides you through building searches just like an information professional.

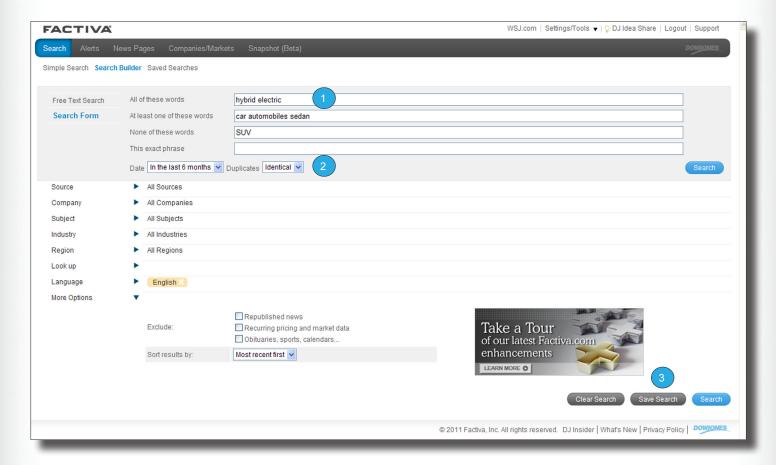

## Search Form Fields

All of these words: Terms entered here must appear in each of your results.

At least one of these words: One or more of the terms entered here must appear in each of your results.

None of these words: None of the terms entered here should appear in your results

This exact phrase: Enter a single phrase that should be in all results.

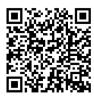

Scan me with your smartphone to learn more.

## Identify Duplicate Articles

Read only the unique stories that add critical intelligence to your understanding of a topic by selecting one of the Duplicate Article settings. Clearly identified duplicate articles will appear within your headline pages always remaining accessible to you.

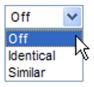

## Save Search

Save time by using Save Search to store up to 25 full search queries, including your keywords, sources and Dow Jones Intelligent Indexing™ selections. Searches can be run any time in the future from Saved Searches.

# FACTIVA® The Intelligence Engine.

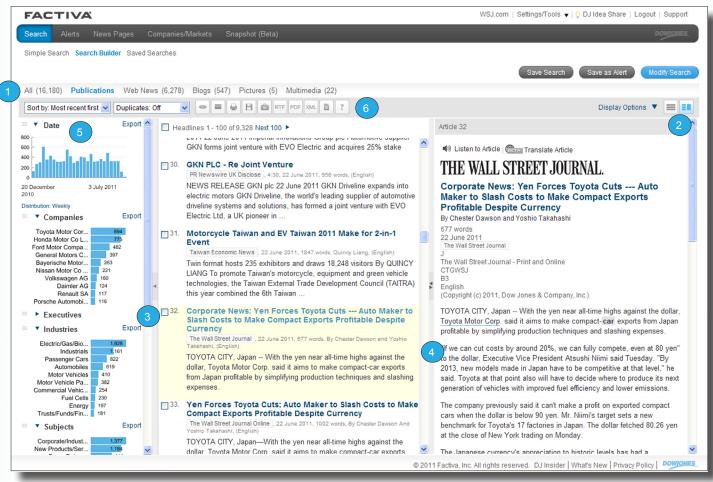

### Content Types

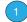

Read, listen, or view results as you evaluate headlines collectively in the All link, or by each content type -- Publications, Web News, Blogs, Pictures, and Multimedia.

Expose, Collapse, and Re-size Frames

Customize what you see and how much you see with your frames options.

- Toggle between a Frames and No Frames view.
- Collapse or expose the analysis of the entire Discovery Pane or an individual component.
- Re-size your article frame to maximize your viewing window.

#### Discovery Pane

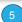

More than just pretty pictures, the Discovery Pane provides immediate analysis of your search results using charts and graphs. Go beyond the analysis and use Discovery to filter and target your results.

Date: A timeline breakdown of the number of articles matching your search.

Companies: Ten most mentioned companies.

Executives: Ten most mentioned Executives.

Subjects: Ten most common subjects.

Industries: Ten most mentioned industries.

Sources: Ten most common publications.

Keywords: Most mentioned keywords or phrases in the first 100 articles.

Regions: Ten most mentioned regions.

### Post Processing

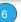

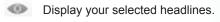

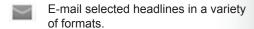

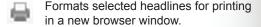

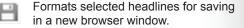

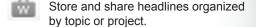

Export selected headlines or articles to your word processor.

Export selected headlines or articles to PDF Adobe® Reader® for a presentationready format.

Use this format to republish content to other communication tools.

Build and disseminate newsletters onthe-fly in multiple formats to share with your audience.

Need More Answers? Log in to Factiva and click Support in the upper-right-hand corner for more answers, faster.